# 2 Simple Steps to install PROLiNK Hurricane 9000P

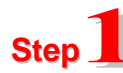

## **Step Hardware Connection**

- A. Connect one end of the RJ45 cable to the Ethernet port of your computer.
- B. Connect the other end of RJ45 cable to the ADSL Modem.
- C. Connect One end of telephone cable to the **"LINE"** jack of the ADSL Modem.
- D. Plug the other end of the telephone cable to the **"DSL"** jack of splitter.
- E. If you have a telephone, you can connect it to the **"PHONE"** jack of splitter. (Optional)
- F. Connect the splitter to the telephone wall jacket.
- G. Connect power adapter to the power socket.

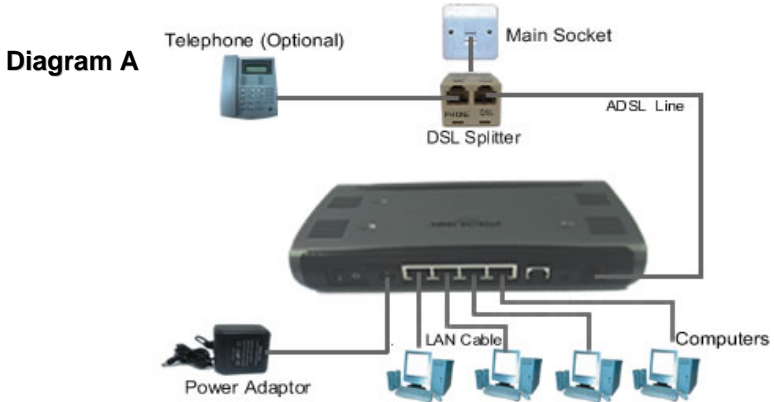

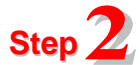

# **Software Installation**

- **A. Turn on the switch to power on the modem**
- **B. Power on your PC to start Windows.**
- **C. Place the Hurricane 9000 Series installation CD into your CDROM drive.**

The CD should auto-run within seconds.

If not, awake the setup manually:-

Start >> Run>> D:\Quicksetup.exe

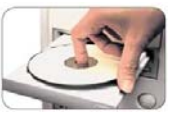

### **D. Click Continue Button**

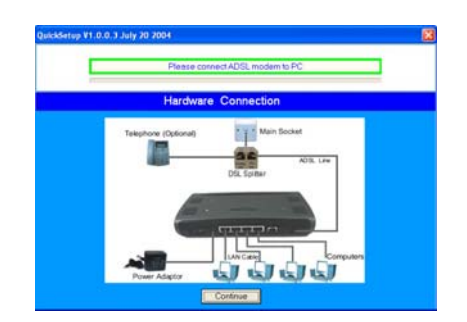

## **E. Click Quick Install Button**

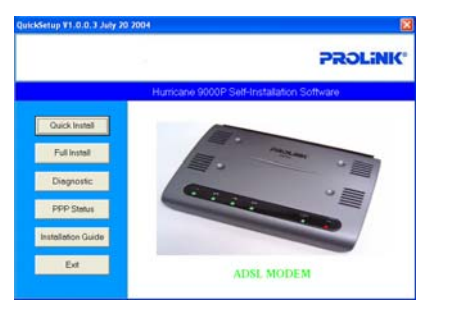

#### **F. Key in your UserID@ispname and Password, then click Submit Button.**

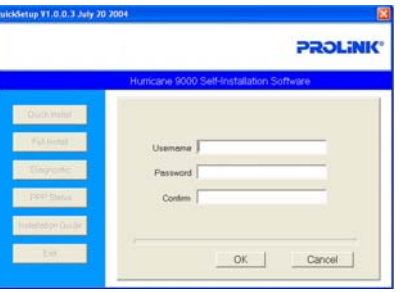

#### **G. Click Continue Button to 10.0.0.2, or press Cancel to exit.**

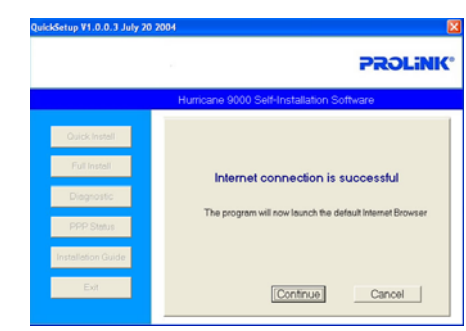

**H. User Name: admin**

**Password: password**

**to log on to 10.0.0.2**

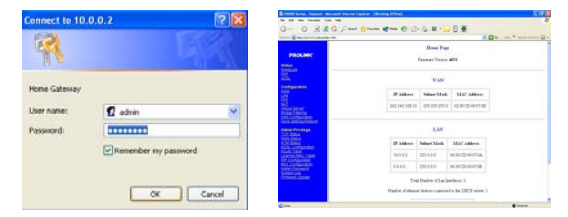